# Cyber X. Руководство администратора :: Установка ПО комплекса на ОС Linux

## Содержание

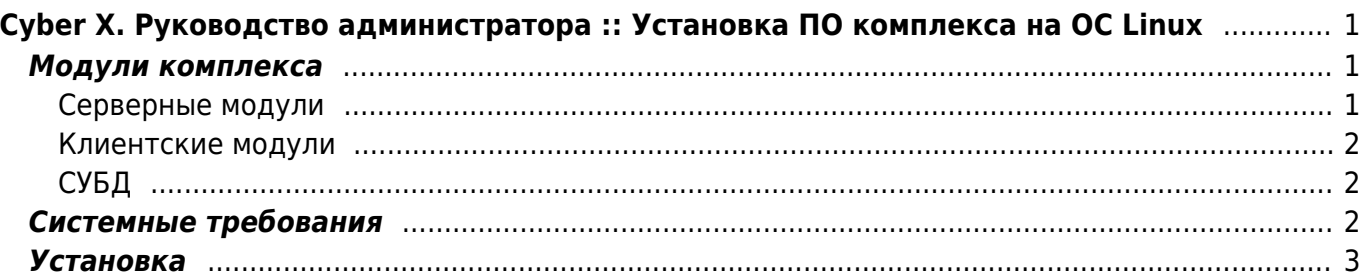

# <span id="page-2-0"></span>**Cyber X. Руководство администратора :: Установка ПО комплекса на ОС Linux**

### <span id="page-2-1"></span>**Модули комплекса**

ПАК CyberX является модульным, каждый модуль комплекса выполняет свою четко выраженную функцию. Для большего понимания процесса установки комплекса необходимо ознакомиться с данными программными модулями.

#### <span id="page-2-2"></span>**Серверные модули**

Серверные модули обеспечивают непрерывную работу комплекса: получение, фиксацию, хранение и анализ событий и данных от видеокамер, контроллеров СКУД, охранных датчиков (извещателей). Серверные модули не интерактивны, пользователь комплекса не взаимодействует с ними напрямую. В состав серверных модулей входят:

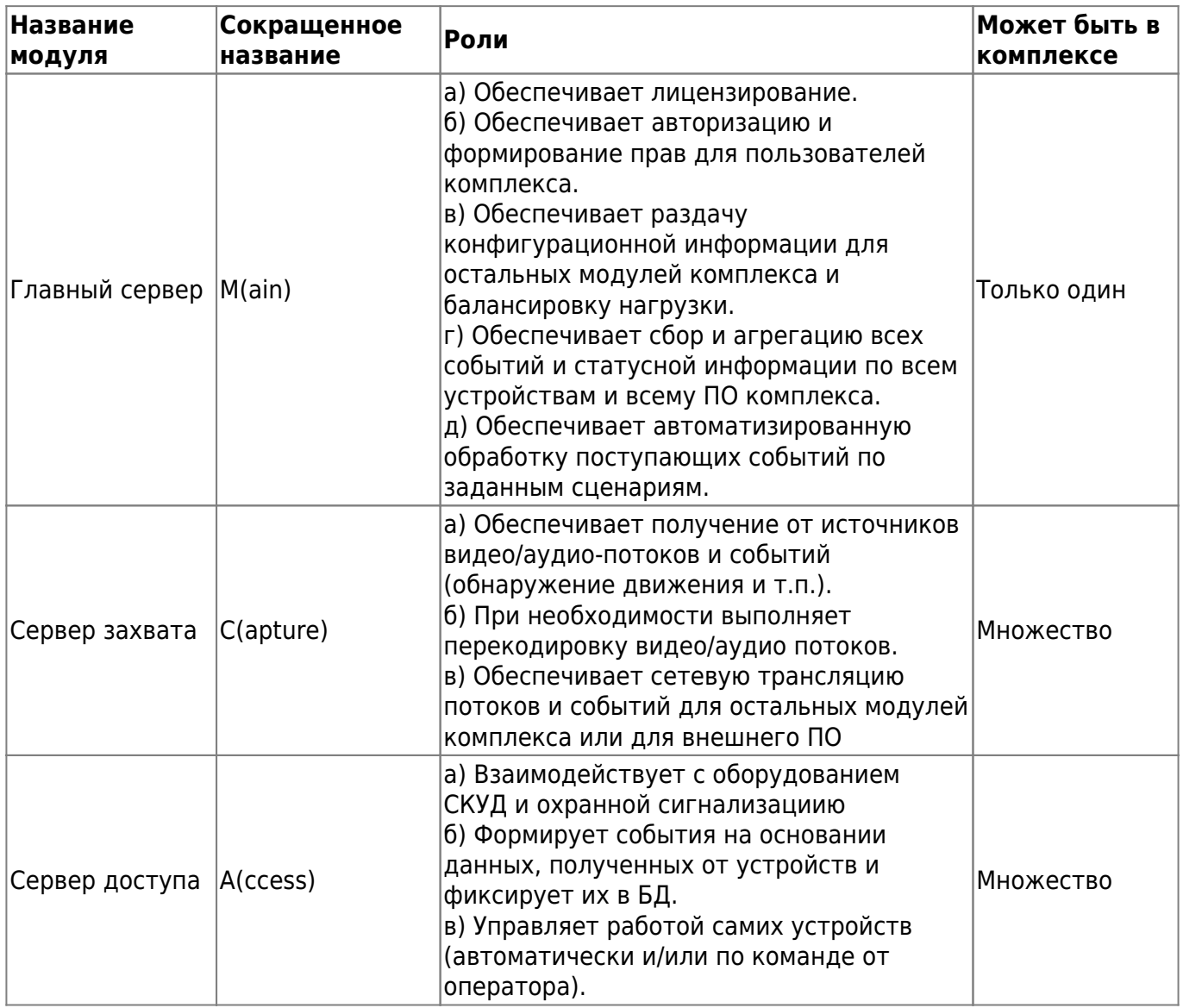

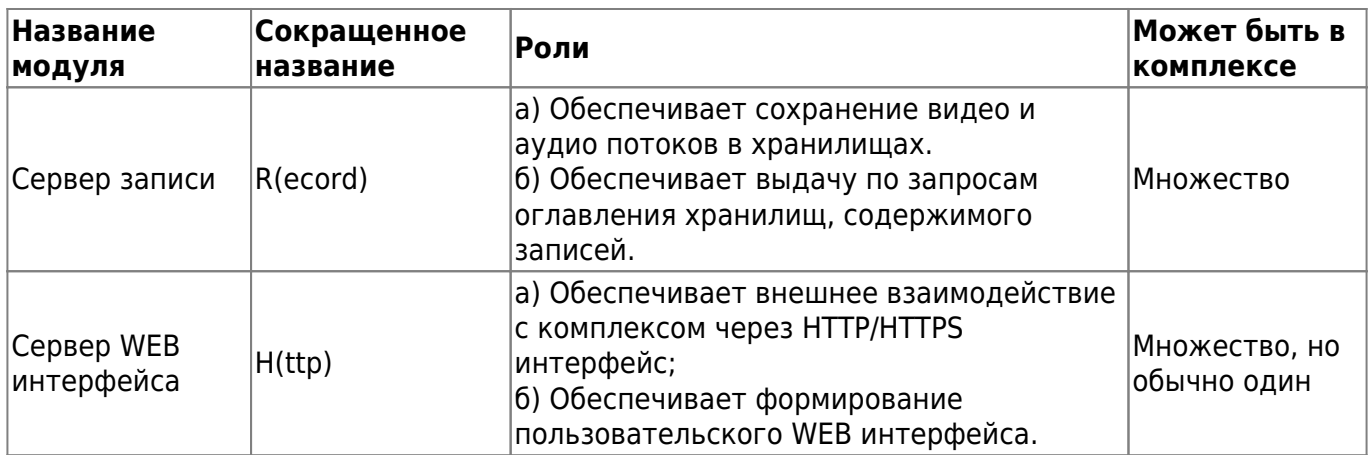

#### <span id="page-3-0"></span>**Клиентские модули**

Клиентские модули предназначены для интерактивной работы пользователей с комплексом. Обычно их установка производится непосредственно на рабочие ПК пользователей или на специально выделенные ПК (например, на выделенный ПК при организации поста охраны). Клиентских модулей в комплексе может быть сколько угодно. К клиентским модулям относятся:

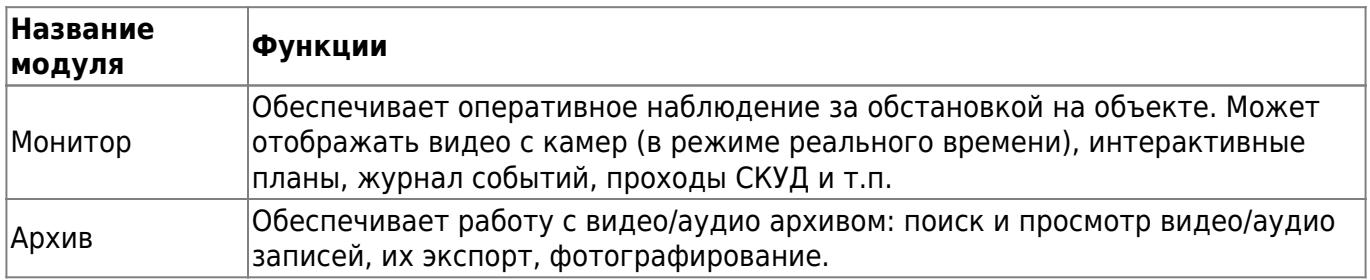

### <span id="page-3-1"></span>**СУБД**

Для долговременного структурированного хранения данных ПО Cyber X использует систему управления базами данных FireBird. В комплексе может быть только одна СУБД и одна БД.

# <span id="page-3-2"></span>**Системные требования**

Системные требования к серверам:

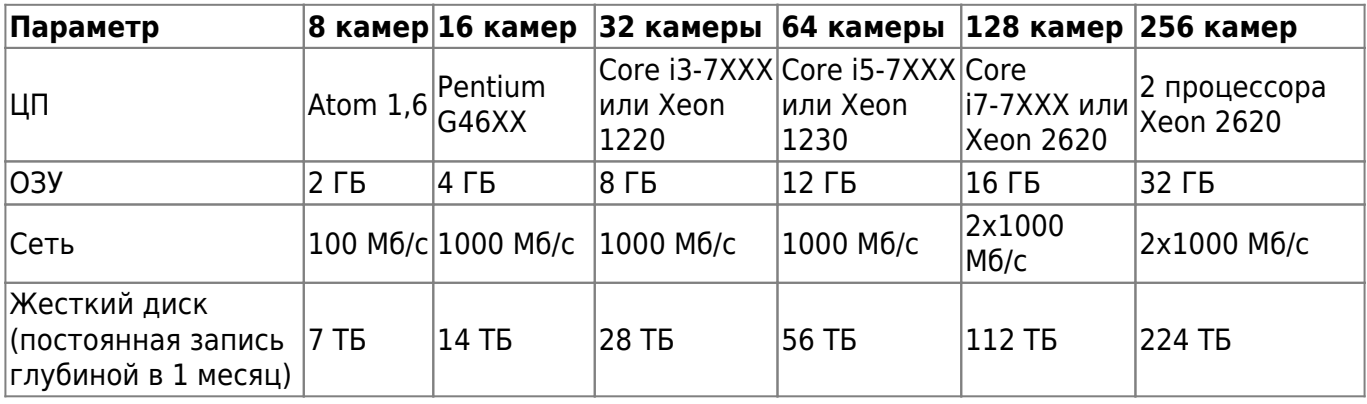

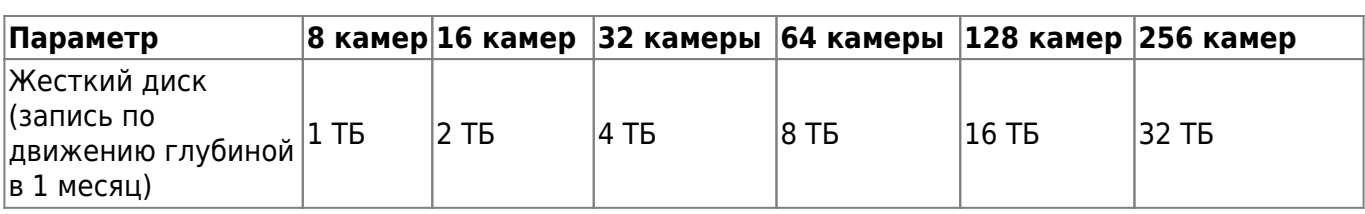

**ВНИМАНИЕ!!!** Параметры сети справедливы при условии, что величина потока не более 4Мб/с с одной камеры. Файл базы данных рекомендуется хранить на твердотельном диске (SSD предназначенном для работы с СУБД), отдельно от операционной системы и хранилищ видеозаписей.

Системные требования к АРМ:

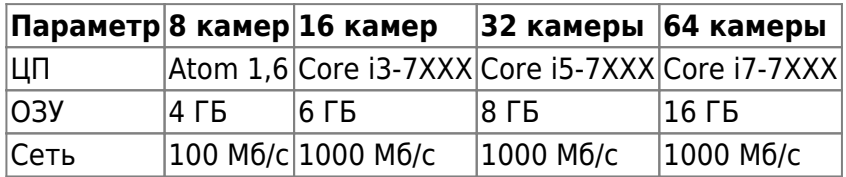

**ВНИМАНИЕ!!!** Видеокарта АРМ должна быть с поддержкой OpenGL версии не ниже 3.2 и активным охлаждением. Видеокарта должна быть рассчитана на подключение необходимого количество мониторов. При количестве мониторов более 3-х штук возможно потребуется установка нескольких видеокарт. На АРМ для видеокарт должны быть установлены драйверы от производителя видеокарты, реализующие аппаратное ускорение 2D и 3D графики через OpengGL. Рекомендуемые модели видеокарт: NVIDIA G710/G730 с активным охлаждением.

Требования к контролю сетевого трафика - т.к. взаимодействие между модулями комплекса осуществляется по сети, то необходимо обеспечить корректные настройки брендмауэров (межсетевых экранов). Комплекс использует следующие порты<sup>[1\)](#page--1-0)</sup>:

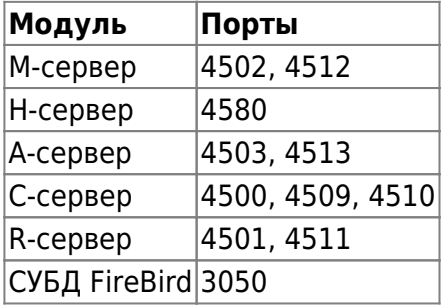

# <span id="page-4-0"></span>**Установка**

Установка ПО Cyber Х на сервера и ПК, работающие под управлением ОС семейства Linux выполняется в режиме командной строки (консоли, CLI).

Установка ПО Cyber X возможна только на 64-х битные ОС. Для установки пользователю необходимы административные привилегии. Установка и запуск ПО Cyber X возможны со включенным SELinux<sup>[2\)](#page--1-0)</sup>.

Автоматизированная установка ПО ПАК Cyber X с помощью скрипта возможна на Fedora 28 или новее и РЕД ОС 7.2 или новее <sup>[3\)](#page--1-0)</sup>.

**ПРИМЕЧАНИЕ:** Рекомендуется установка на Fedora 35 или РЕД ОС 7.3.1, клиентской части на Fedora 35 Xfce или РЕД ОС 7.3.1. Системный раздел должен быть в формате ext4.

Установка выполняется запуском команды sudo bach  $\langle$ путь до файла>/cx install lin.sh  $^{4}$  в консоли.

Скрипт поставляется в электронном виде в виде ссылки на скачивание, в виде электронной копии прикрепленной к электронному письму или может быть скачан со страницы [личного](https://lk.nord-m.com) [кабинета](https://lk.nord-m.com)<sup>[5\)](#page--1-0)</sup>.

После запуска скрипта в консоль выводится интерактивное меню установки.

[1\)](#page--1-0) даны порты по умолчанию, могут быть изменены при настройке комплекса [2\)](#page--1-0) в режим enforced [3\)](#page--1-0) для других дистрибутивов Linux возможно потребуется пересборка ПО - при необходимости такой установки - обратитесь к разработчику [4\)](#page--1-0) скрипт автоматизированной установки [5\)](#page--1-0) для доступа в личный кабинет необходима авторизация

Cyber X